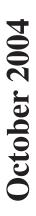

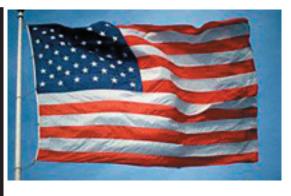

### The new iMac is a really big hit...

Paris came and went even without the most famous pitch-man in the industry. While he was recuperating. the Computer World continued to turn. The iMac release was certainly the hit of the Paris Expo. Once again Apple scored big with a new product. Sales are off the charts and production is not able to keep up with demand. The G5 Dual Processor desktop production was curtailed to help cover the demand for the popular iMac G5. Fortunately the new device began shipping in time for the Grand Opening of the Stoneridge Mall Apple store. Congratulations to Terry Higgins who is one of the Managers there. The store may be small but it is well staffed by a great group of professionals.

How many of you have registered for MacWorld? Can you imagine it is that time again! January 11th is just around the corner. Four more holidays and off to MacWorld we go.

It appears that 10.3.6 is about ready for release. It has obviously been in the works for some time now. Only someone in the know really knows when. Could this be the last update release before Tiger? That, my friends, would be speculation at best.

Enough for tonight.

-- 30 --

# Club Calendar for October

#### Oct 2004

SLMUG General Meeting 7:30 pm 7... San Leandro High School Room 507 (Shop 7 Graphics Lab) 2200 Bancroft Ave. San Leandro (Info: 510 828-9314) SLAEUG Board Meeting. Normally held after the general meeting at a nearby eating establishment.

#### 21... **SLMUG Mac SIG**

The Mac SIG meets on the third Thursday in Room 507, the Shop 7 Graphics Lab. Items for discussion are brought by you, the attendees. Discussions are specific to your problems and requests. (Info: 510 828-9314)

## November 2004

SLMUG General Meeting 7:30 pm San Leandro High School Room 507 (Shop 7 Graphics Lab) 2200 Bancroft Ave. San Leandro (Info: 510 828-9314)

pple Bytes is published by and for the members of the San Leandro Macintosh User Froup. It is created on a Mac G4 867 running Mac OS 10.2.6 using Adobe InDesign 2.0.2 nd printed on an HP Laserjet 2200DTN.

It is an independent publication, not affiliated with, sponsored, or sanctioned by Apple Computer or any other manufacturer. The opinions, statements, views, and positions herei are those of the author(s), or editor(s) and are not intended to represent the opinions, statements, views, and positions of Apple Computer or any other company, or anyone else for that matter. Original articles published in Apple Bytes may be reprinted or reproduced by other non-profit user groups provided that acknowledgement is given and a copy of that newsletter furnished to:

P.O. Box 4111

## Kline's Korner

#### Some hints:

RealPlayer 10 comes in a disk image. This normally makes it necessary to drag and drop the application to where you want it, most likely the Applications folder. You have two choices. You can delete the older version before dragging in the new version, or you can drop the new application into the folder containing old and click on the "Replace" button in the resulting Copy window. This is possible because most of the time the names of the old and new applications are the same.

In the case of the latest version, the name has been changed from RealOne to RealPlayer. If you drag and drop this application into the Applications folder, the old one will not be overwritten. If you have the RealOne icon in your Doc, double-clicking this alias will open the Old player, not RealPlayer. If it is your intention to have both versions available, at least 'til you get a confortable with RealPlayer 10, you will need to drag RealPlayer 10 to the Doc to create an alias, as the old alias will not launch RealPlayer 10 due to the change in name.

I absolutely insist on gambling. Actually, if you have the old and new versions, you're not likely to test the new version.

The security hole was fixed in the final version.

AVI and some mpeg files are a multimedia format more popular with the darkside. You may have received such a files from well meaning friends (does this sound familar?) (it is) only to find out, that though they have a QuickTime icon, QuickTime will complain that it does not have the proper tools to open the file. Have no fear. The previously mentioned VLC can easily handle that AVI file. I trust you installed it from one of the previous DOM's. Otherwise, go to VersionTracker.com and look up VLC. The current version is 0.7.2.

As noted with the latest non-beta version Firefox (0.10.1), a zero in front means it is not a final 1.0 version. It does not seem to matter with either Firefox or VLC. Either will perform and function as a final version. I have been using VLC since the 0.42 version with much enjoyment.

As noted, Mozilla.org has released Firefox 0.10.1, a security update to the open-source browser that could allow a malicious hacker to trick a user into saving a file that could delete files from a user's download directory.

If the gods allow, I will gladly to show VLC in action. I think I offered this the last time.

To find your way about, there are serveral street maps available on the web.

Mapquest YahooMaps Mapsonus Whereis

Streetmap Multimap

Even the darkside has MSN Maps.

If you have never been there before or have not been there before in a long time, look up any of these and find your way. I personally like Maps On Us. Most, if not all, provide trip directions.

Poison porn pics show up online.

The first images crafted to contain a malicious program that can take control of a PC have been found on the net.

Security experts have been expecting such images to turn up after Microsoft revealed a weakness in the way Windows handles the popular Jpeg format.

Who does not like the new iMac G5's???

Action

iMac G5 Support Resources http://docs.info.apple.com/article.html?artnum=86666

Apparently, there is more than one technical writer who thinks Apple has created the combination that could/should increase market share.

Use these shortcuts to temporarily turn on Full Keyboard Access or access the menu bar, Dock, and other areas on the screen. This is not a full security system, as re-booting the Mac returns everything to default.

Shortcut

| Shortcut     |
|--------------|
| Control + F1 |
| Control + F2 |
| Control + F3 |
| Control + F5 |
| Control + F6 |
| Control + F7 |
|              |

Of course, one could always use these shortcuts for mischief.

Enjoy!!!

## October 7th meeting features...

This meeting will feature the latest updates by Stan. Perhaps Randy will have something to add as well. Stan will also make a special half-hour presentation on VLC, a recently released program.

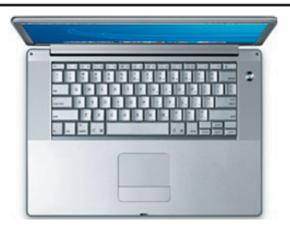

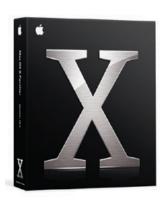

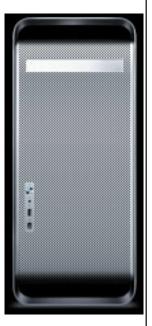

San Leandro Macintosh User Group P.O. Box 4111 San Leandro CA 94579-0111

Main Meeting - Oct 7th